## **How to Download and Convert Torrent to DVD**

This guide will teach you how to download free torrent videos and then burn torrent to DVD for enjoying them on your home DVD player.

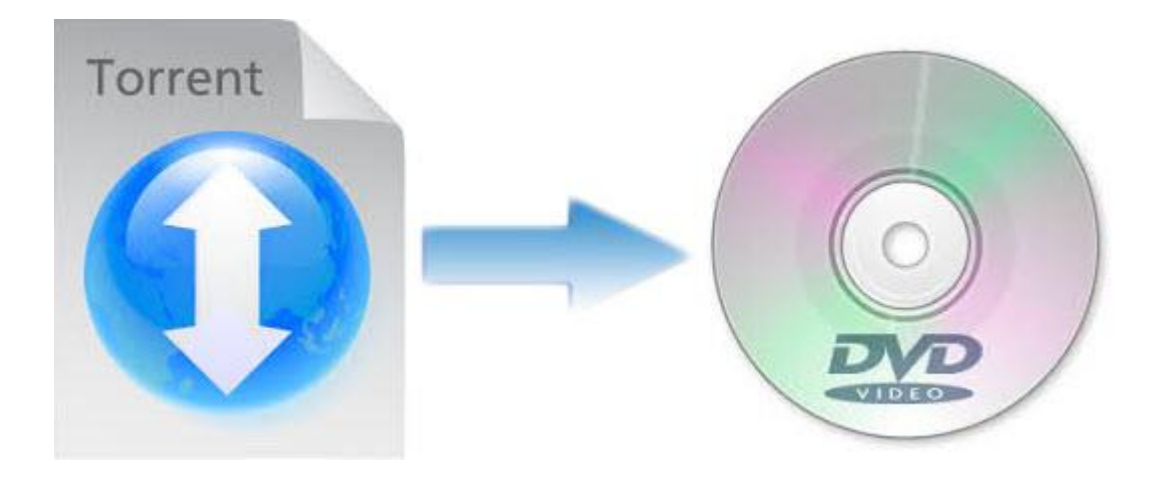

A torrent is a small file which covers the information of the file source and the metadata of what to download. You can download lots of free torrent movies and videos through popular torrent clients, like BitTorrent, Vuze, Pirate Bay, Torrentz, BTjunkie, uTorrent, etc. And it's convenient for us to use torrent files to share movies and videos through BitTorrent protocol. You may have the need to convert torrent to DVD for enjoying torrent videos on your home DVD player or just for backing up some of your favorite movies. Perhaps you don't have good idea about how to convert and burn torrent to DVD, or you even don't know how to download torrent videos. So I write this article just to help you download free torrent videos to both win/mac and then convert and burn them to DVD.

[Part 1: How to Download free Torrent movies and videos?](http://www.imelfin.com/how-to-download-and-convert-torrent-to-dvd.html#part1)

[Part 2: How to convert and burn torrent to DVD?](http://www.imelfin.com/how-to-download-and-convert-torrent-to-dvd.html#part2)

# How to download free Torrent movies and videos

Step 1: Download and install the BitTorrent Client which allows you to connect to other users and therefore you can successfully download the torrent files you want.

Step 2: Open a web browser window and then enter into a torrent site, like Extra Torrent, kickAssTorrents, TorrentDownloads,ect. Type the keyword in the site's search box to find the movie you desire to download. Once you have found the movies you want, follow the link and download the .torrent file to your computer.

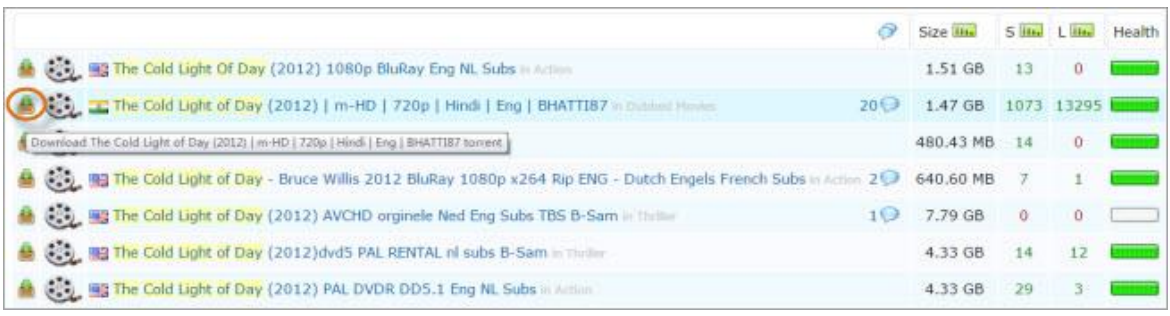

Step 3: After you have downloaded the torrent file, double-click it and then it will open and start to download in your BitTorrent Client. During the process, it will

ask you to select a location to save a file. Click "OK" to go on once you have chosen

the location.

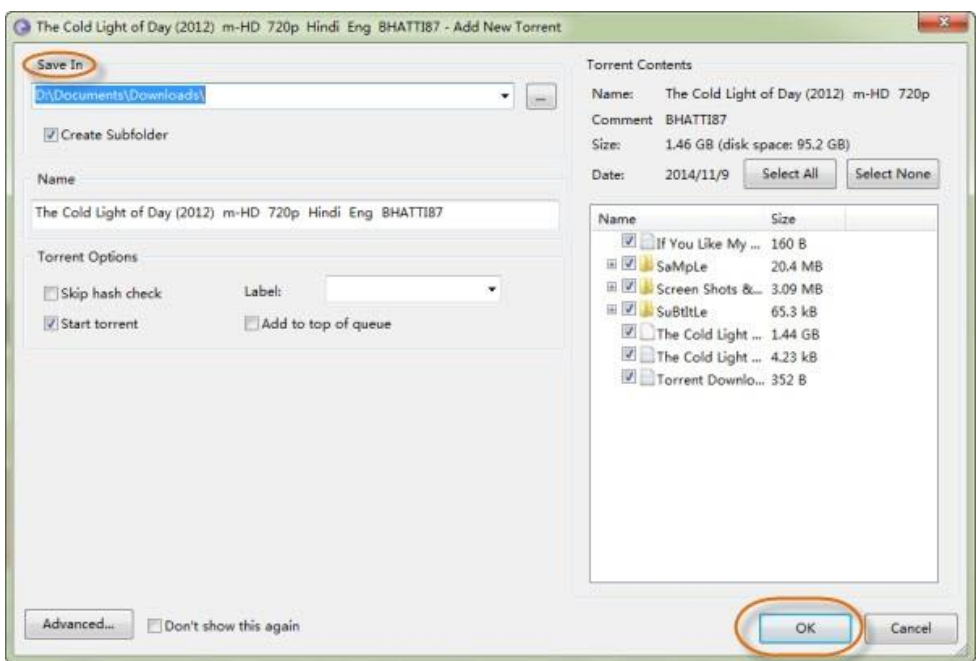

The last is just to wait for the process to finish.

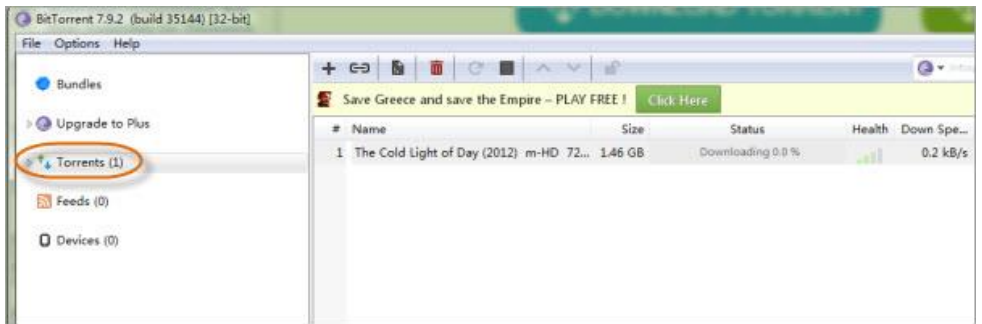

### How to convert and burn torrent to DVD

After you successfully download torrent videos, you need to convert torrent to

DVD if you intend to play them freely on your home DVD player. A number of free

torrent to DVD burner are provided once you search the Internet. Here I will

introduce the top two best freeware and another wonderful and professional video ultimate for you to convert torrent to DVD.

### Method 1: Convert torrent to DVD with freeware

#### No.1 [BurnAware Free](http://www.burnaware.com/download.html)

This free torrent to DVD burner supports latest Windows 8.1 and any version beginning from Windows XP, both 32 and 64 bits. It enables you to create various types of files including digital phones, pictures, documents, archives, videos and music to DVD, Blu-ray discs and CDs.

Operating Steps: Launch BurnAware Free and then click "Data Disc" button. Soon it will pop up the following window. Hit "Add files" button to load torrent videos and then click "Burn" button to start the process. Remember to insert a blank DVD disc before converting torrent to DVD.

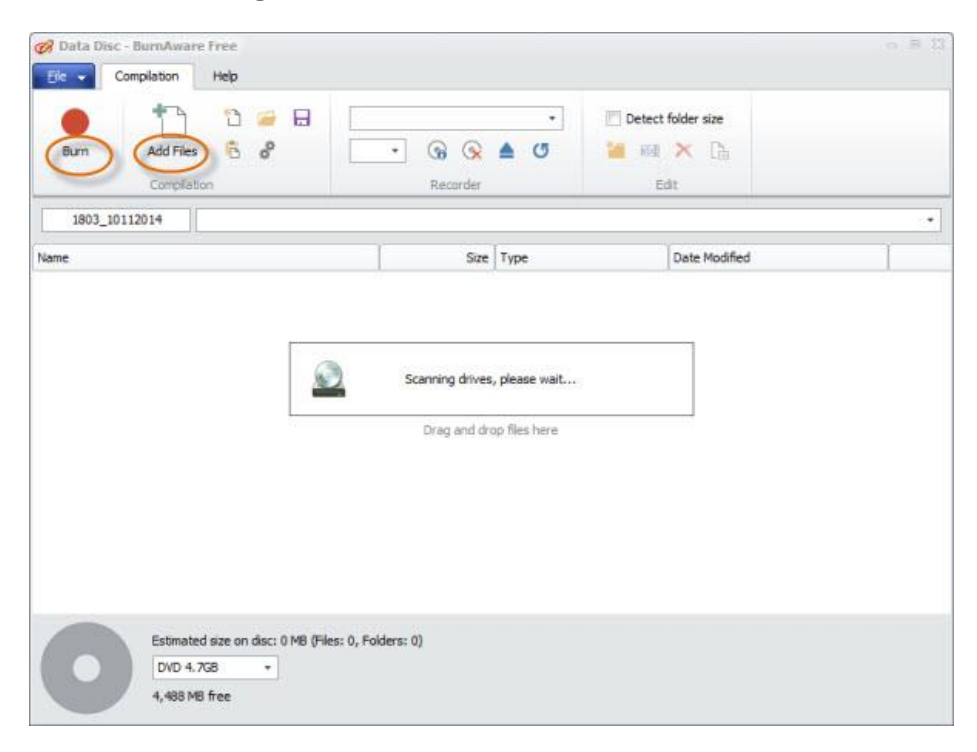

#### No. 2 [ImgBurn](http://www.imgburn.com/)

ImgBurn is another good free torrent to DVD burner which almost supports all the Windows OS. Except converting torrent to common DVD, this one also supports converting files to HD DVD/BD/CD.

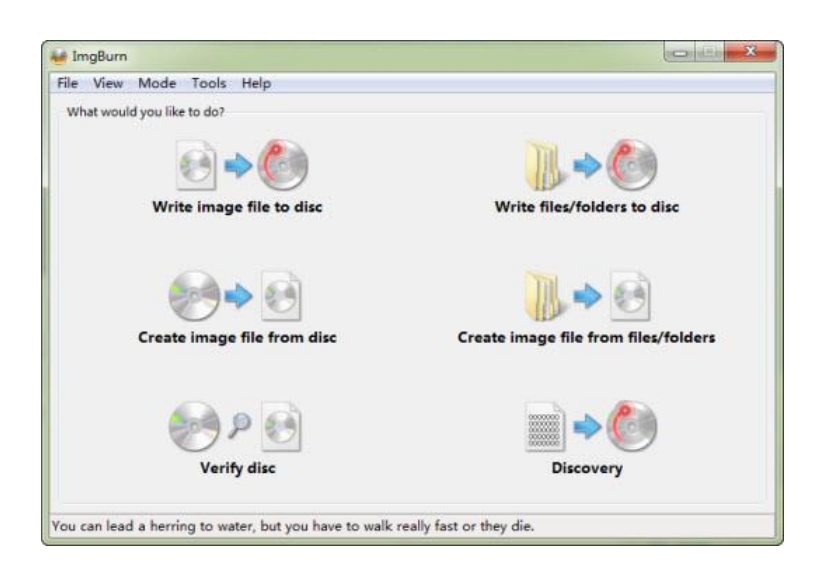

Operating Steps: Launch this tool and then select "write files/folders to disc". It will pop up another window for you. Click "Show Disc Layout Editor" to go to another interface to add your torrent files. Your blank DVD disc will be detected by this tool automatically once you inserted it into your computer.

### Method 2: Convert torrent to DVD with imElfin Video Ultimate

Though the above-mentioned two freeware works with most torrent videos, there are also some video formats unsupported by them. That's why I introduce *imElfin* [Video Ultimate](http://www.imelfin.com/video-ultimate.html) which can burn DVD from any regular video format. Of course converting torrent to DVD is highly supported by it. Apart from this, it also owns such functions like ripping DVD to to any video\audio, converting videos to nearly any format, amazing editing features, downloading online media and converting

2D to 3D. This one provides both Win and Mac version. You can download it with a

free try.

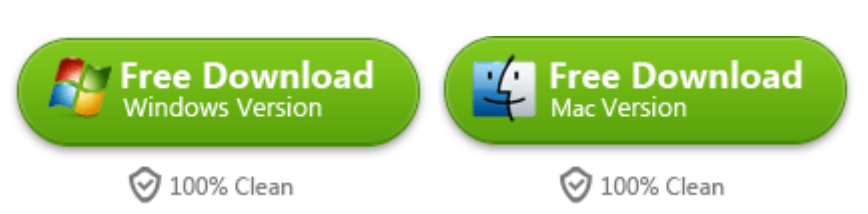

### Steps for converting torrent to DVD with imElfin Video Ultimate

### Step 1: Load torrent videos

After downloading and installing this software, click "Add Video" button to load

your torrent videos. You will see the "Burn to DVD" button at the top.

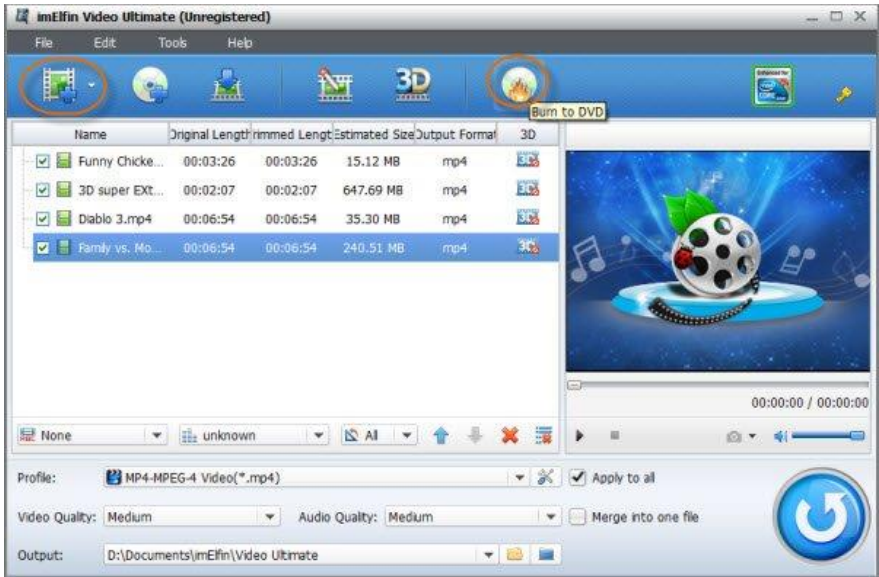

### Step 2: Customize DVD menu and Settings

Click "Burn to DVD" and you will be able to customize the themes, the play button,

the background picture, the caption and the number of chapters etc of the DVD

menu. After you set DVD menu, click "next" to continue.

#### Copy Right www.imelfin.com

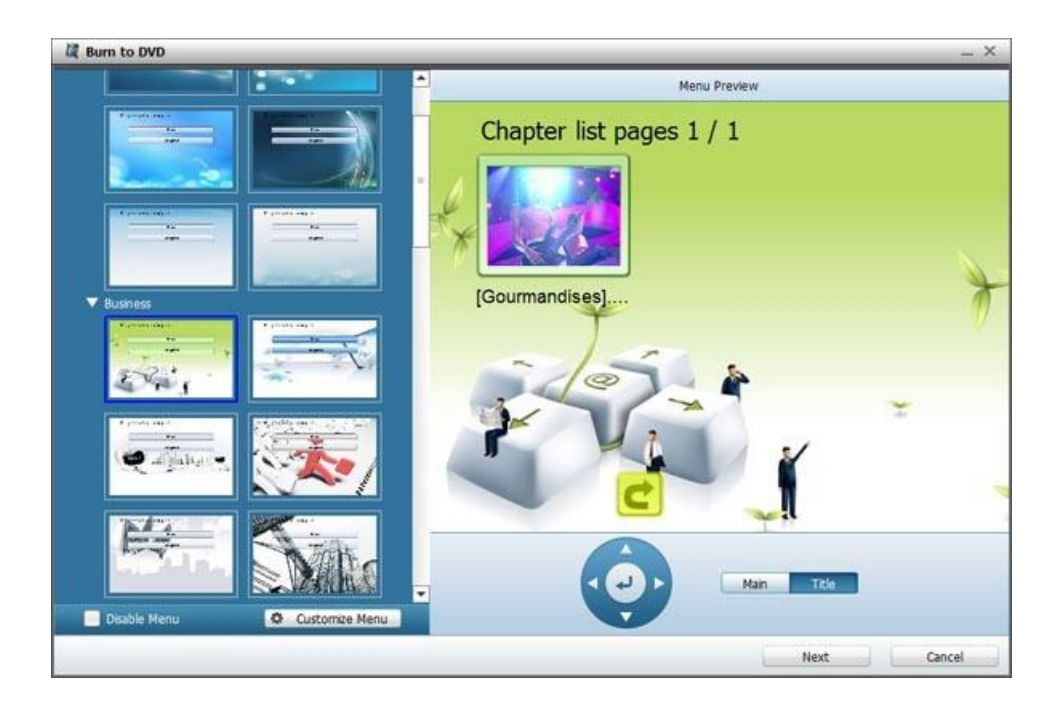

Once you hit "Next", another window will pop up for you to do some settings. As the picture shows, you can reset the locations, TV standard, etc for your torrent videos.

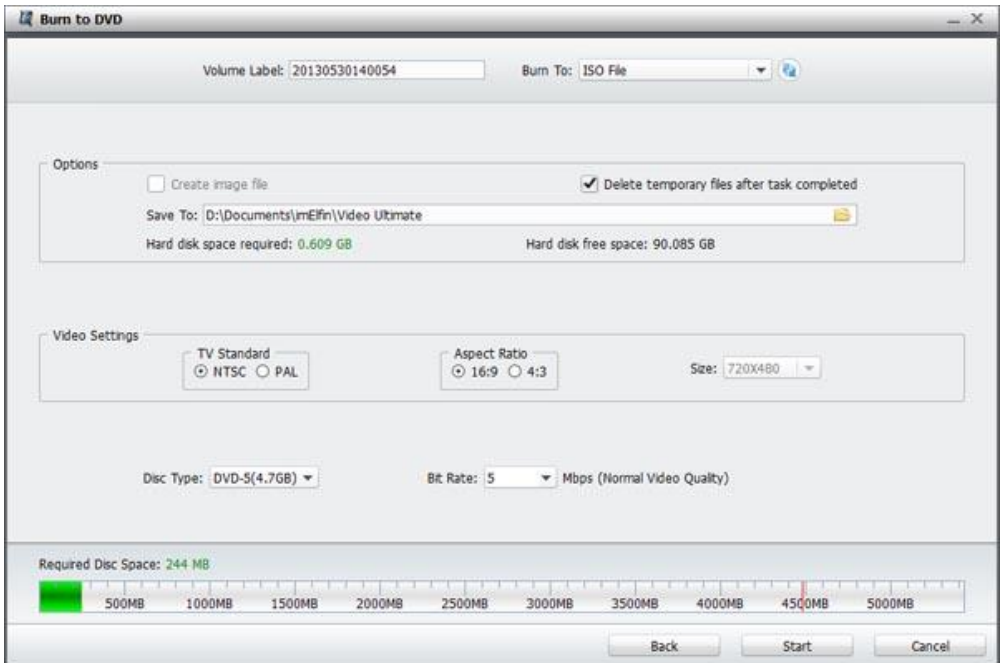

Step 3: Start to convert torrent to DVD

After you have set everything as you like, click the start button to begin converting torrent videos to DVD. You can find your converted files in your preset folder.

Apart from converting videos to DVD, this tool owns wonderful editing features just like I mentioned above. Simply by hitting "Edit" icon you will go into an interface where you can trim, crop, add watermarks, insert subtitles or adjust video effects. 3D effect is absolutely supported by tagging the "3D" icon at the top menu.

By successfully converting torrent to DVD, you can now freely enjoy your torrent videos on your home DVD player.

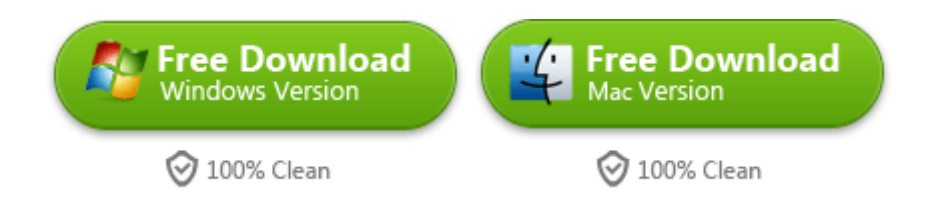

### This PDF is generated upon

[http://www.imelfin.com/how-to-download-and-convert-torrent-to-dvd.html,](http://www.imelfin.com/how-to-download-and-convert-torrent-to-dvd.html)

the original author is [imElfin.](http://www.imelfin.com/)